### BLAISE DATALINK

IBUC 2010 – Pre Conference workshop

Overview + 4.8.2 new features

### Agenda

**Datalink overview** 

- **History, Concepts**
- □ 4.8.2 Changes and new features
	- **D** OLE DB Runtime Settings
		- Extensions made to Manipula and API
		- **E** Commandline options
	- **OLE DB Data storage** 
		- Changes in table structures and behavior
		- **E** Record stream synchronization
			- **Synchronization methods and scenarios**
	- **Data Centre** 
		- **E** Overview functionality and new features

# Datalink Overview

#### Basic concepts

### Blaise Datalink

- $\Box$  Defines a link to data that is stored elsewhere
	- □ Oracle, SQL Server, MySQL, MS Access ...
- □ Based on Microsoft OLE DB technology
- <mark>□</mark> Uses a Blaise OLE DB Interface file
	- Extension .BOI
	- $\blacksquare$  Data file within Blaise
	- **Q** Can be used with all Blaise tools, like DEP, Blaise Internet, Manipula, Data Viewer

### Blaise Datalink History

#### $\Box$ Blaise 4.5  $/$  BCP 1 (2001)<br>B Existing table

<mark>□</mark> Existing table

 $\Box$ Blaise 4.6 / BCP 2 (2003)

 $\Box$  Existing table  $/$  based on Blaise data model<br> $\Box$ 

 $\Box$ Blaise 4.7 Enterprise (2005)

<mark>□</mark> Customizable BOI files, select statements, referencing other data files

# Blaise 4.8 Enterprise<br>B 4.8 0 (2007), JOINKI

- 4.8.0 (2007): JOINKEY support, Data Server
- 4.8.1 (2008): Generic storage, Versioning
- 4.8.2 (2009): Stream synchronization, Runtime Settings

### Blaise OLE DB Tools

- $\Box$  Blaise OLE DB Toolbox (since 4.6)
	- **Blaise OLE DB Mapping Wizard**<br>Relaise OLE DB Interface *Crea*te i
	- **Blaise OLE DB Interface Create Wizard**<br>Relaise OLE DB Tables Create Wizard
	- Blaise OLE DB Tables Create Wizard
- Blaise OLE DB Command Builder (4.6)
- $\Box$  Blaise OLE DB Workshop (4.7) Blaise Data Centre (4.8.1)
- $\Box$  Record Stream Synchronization Tools (4.8.2)
	- <mark>□</mark> Data Consistency Wizard in Data Centre
	- Stream Synchronization Service + Admin Tool

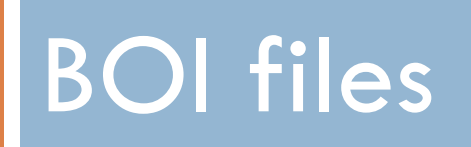

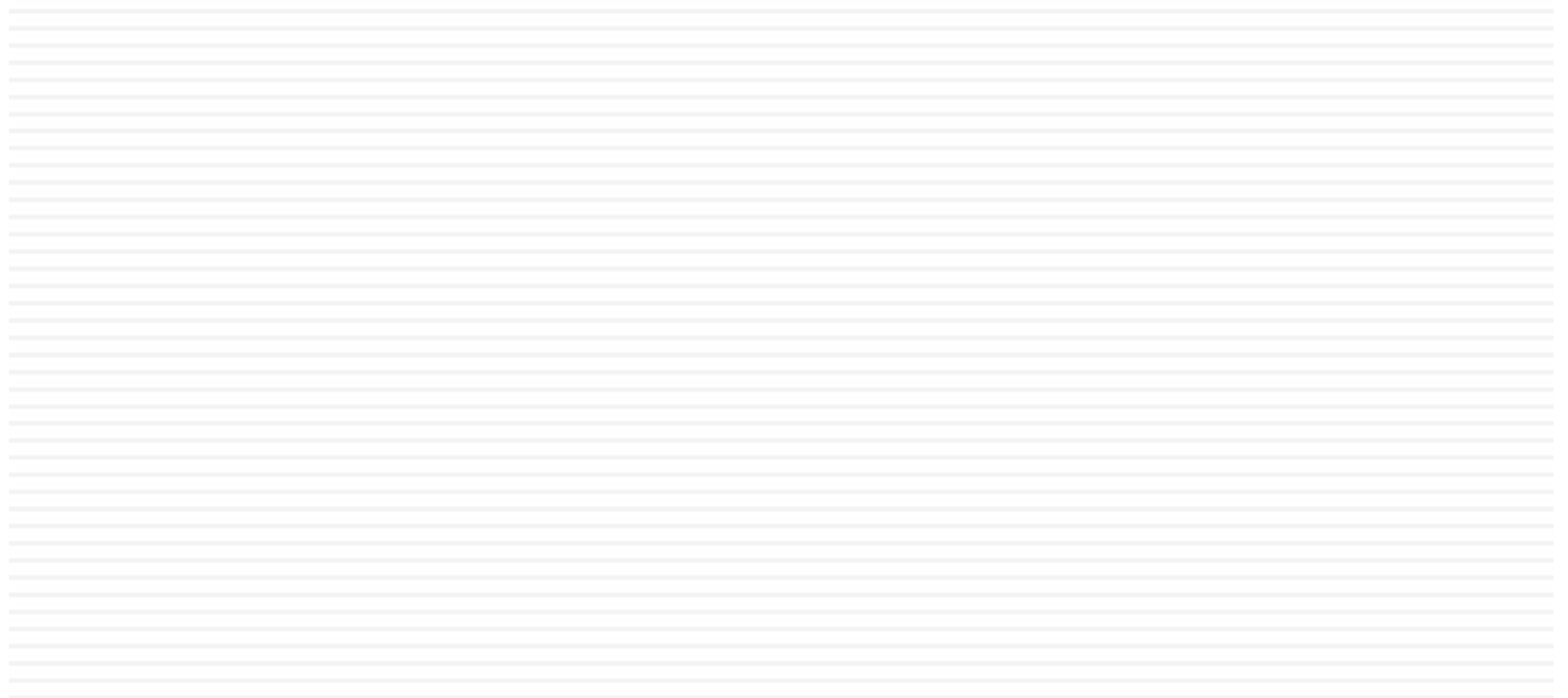

### Blaise OLE DB Interface

- $\Box$  Data file type available in Blaise
	- Extension .BOI
- $\square$  Contains logical definitions; no data
	- **Q** Connection information
	- $\blacksquare$  Database tables to be accessed
	- **Field mappings to be used**
	- **Runtime settings and more**
- $\Box$  Has an associated Blaise meta file (.bmi)
	- **n** No data without meta data

# BOI file types

 $\Box$ Simple (data only) BOI file

- Based on existing database table/view or SQL query
- **Q** Contains just one table definition
- Can be used for lookups or exports
- <mark>□</mark> Full BOI file
	- **Based on existing Blaise data model**<br>RBDB equivalent: stores all data, inclu
	- **BDB** equivalent; stores all data, including status, remarks, error information, etc
	- **n** Can be used to store questionnaire data in external db
- □ BOI referencing another data file
	- **Links to BDB, another BOI or an ASCII file**
	- $\blacksquare$  Used in combination with Blaise Internet and/or Data Server

Demo: Creation of a simple BOI file

# Data Partition Types

Applies to full BOI files

# Data Partition Types

- $\Box$  Determines how field data will be stored in the OLE DB data source
- $\Box$ Distinction between system and data tables
- $\Box$  Affects only the structure of the 'real' data tables
- $\Box$  Optimal type is determined by
	- **□** Structure of data model
	- $\blacksquare$  Data analysis objectives during collection process

# Data Partition Types

#### $\Box$ System tables

- $\blacksquare$  Tables that contain info needed by Blaise
- $\blacksquare$  Data partition type independent structure
- $\Box$ DictionaryInfo, CaseInfo, FormInfo, KeyInfo, Open, Remark, IDInfo
- $\Box$  Data tables
	- $\blacksquare$  Tables where the field data is stored
	- $\blacksquare$  Structure is determined by data partition type
		- $\blacksquare$  Flat, no blocks; all end data fields will have a column
		- Flat, blocks; table for each block type
		- $\blacksquare$  In depth; field, status, value; each data type has its own column
		- $\blacksquare$  In depth text; field; status; value as text
		- Stream; stream of data per record

Demo: Creation of a full boi file (MS Access)

# Generic boi files

### Applies to full boi files; available since 4.8.1

# Generic BOI files

### <mark>□ Goal</mark>s

- $\blacksquare$  To store questionnaire data of multiple surveys in a centralized input data store
- $\blacksquare$  To share database tables as much as possible between surveys
- $\blacksquare$  To reduce the number of database tables
- $\blacksquare$  To provide generic table structures and as a result uniform data access

# Non-generic and Generic boi filesDifferent, but not that different...

#### Non Generic

- $\Box$  Primary key Blaise Data Model
- $\Box$  Tailor made for data model

#### Generic

- □ Common primary key
- $\square$  Two additional tables
	- Dictionary Info
	- Case Info
- <mark>□ Flat data tables are</mark> not generic
- □ Versioning

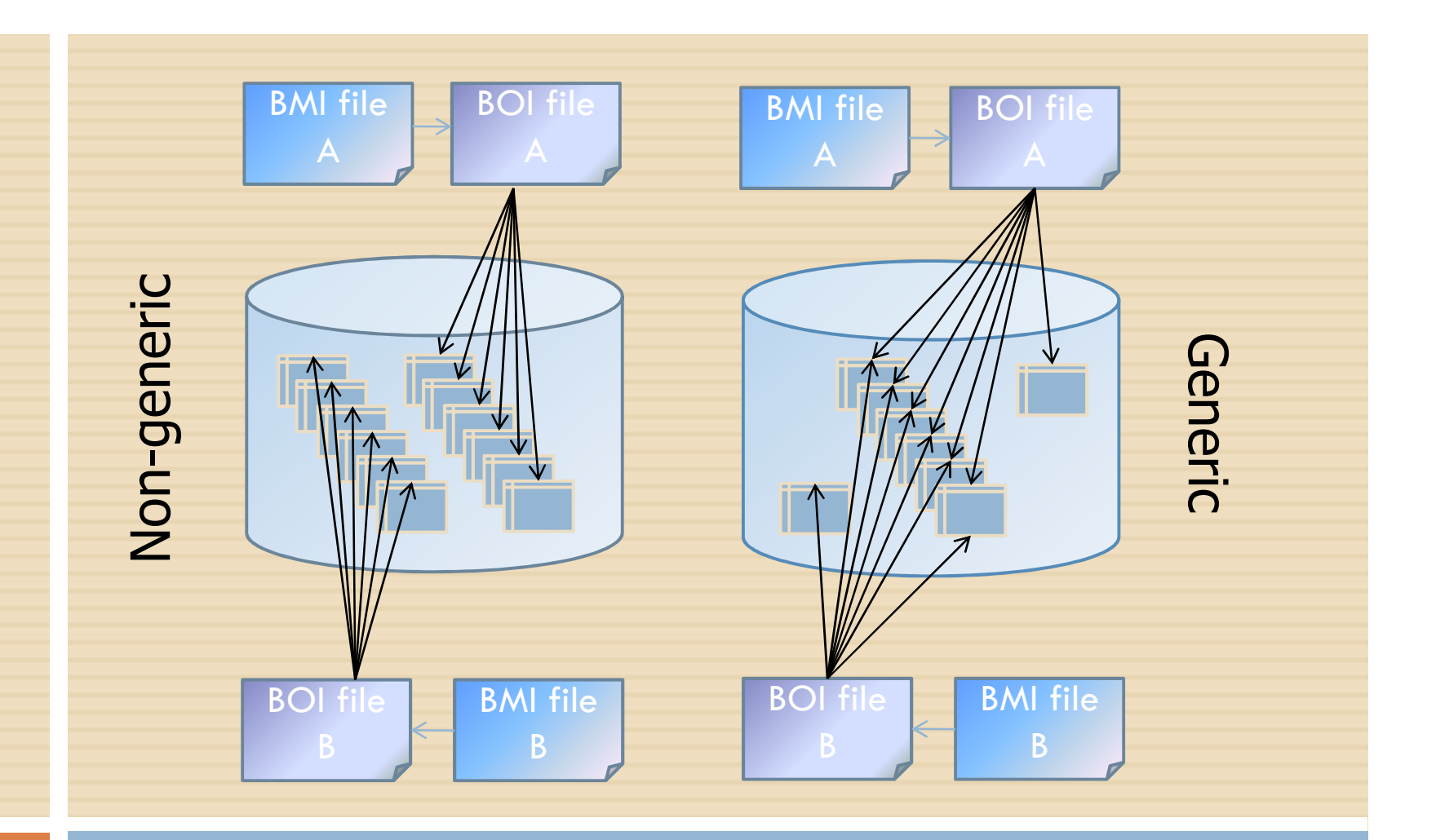

### Table Access

Non-generic versus generic table access

# Generic BOI files - Concepts

- $\Box$  Common primary key in all tables
	- **ODINKEY**
	- **D** DMKEY
	- **E** BEGINSTAMP
- $\Box$  Fixed predefined table structures
	- **O** Column widths are set to maximum
	- <mark>□</mark> Tables contain all available columns

# Generic BOI files - Features

- $\square$  Meta and data versioning
- $\Box$  Data versioning occurs on the record level
- □ Versioning columns
	- **BEGINSTAMP**
	- **ENDSTAMP** 
		- Date time column type in database
		- **Fixed string in Blaise**
		- 'YYYYMMDD HH:MM:SS'

## Versioning – Record states

- □ Actual record
	- ENDSTAMP is filled with '99991231 00:00:00'
	- **¤** Updateable
- $\Box$  Historical record
	- **ENDSTAMP** is filled with 'real' timestamp
	- **<u>n</u> Not updateable**

Example versioning

# Blaise DataLink 4.8.2

New features

# Overruling OLE DB Runtime settings

### OLE DB Runtime settings

- $\Box$  Can be used to influence the behavior at runtime
	- ADO settings (affect OLE DB Provider / ODBC driver)
		- LockType
		- **E** CursorType
		- **E** CursorLocation
		- **E** CommandType
	- **Blaise settings (affect the way Datalink works)** 
		- KeepConnectionOpen
		- **D** QueryMode
		- WriteMode
		- UseVersioning
		- Fast reading (obsolete in 4.8.2)
	- **Other settings** 
		- ConnectionString
		- RecordFilter

### OLE DB Runtime settings

### □ Weaknesses until now

- **□** Rigid; stored in BOI; not setable elsewhere
- **Exeryone in every situation uses the same settings** 
	- Applying the correct setting can make a hugh difference in performance
	- $\blacksquare$  No way to set them for a certain execution context
- $\Box$  4.8.2 makes some of these settings setable from Manipula, command line, etc

### OLE DB Runtime settings

 $\square$  Settings that can be overruled in 4.8.2 **OD**ConnectionString QueryMode**EXeepConnectionOpen RecordFilter** 

# OLE DB Runtime Settings

- **Overruling the ConnectionString** 
	- **¤Can be done completely or partly**
	- **D**Methods
		- -Command Line (DEP, DataViewer, Data Centre)
		- **= Manipula**
		- $\blacksquare$   $\blacksquare$   $\blacksquare$   $\blacksquare$
	- ■Supported only for BOI files that target an OLE DB database; not for BOI files that reference a BDB file
	- **□ Works with and without Blaise services**

### ConnectionString overrule mechanism

# □ Specify the Key Value pairs to overrule **EConnectionString as specified in BOI**<br>"Provider=Microsoft.Jet.OLEDB.4.0;Data Source=boitest2.mdb;Persist Security Info=False"

### **E**Specified in overrule method

"Data Source=ProductionDatabase.mdb"

### **Resulting ConnectionString**

"Provider=Microsoft.Jet.OLEDB.4.0;Data Source=ProductionDatabase.mdb;Persist Security Info=False"

# Overruling the ConnectionString

# <mark>□ In Manipula</mark>

### **By using a file setting**

updatefile b:boitest ('Mydata.boi', oledb)

settings

connectionstring = "Data Source=boitest2.mdb;"

### By using a file Method

```
updatefile b:MyData('boitest2.boi',oledb)
settings
 open=no
```
manipulate

b.setconnectionstring ('Data Source=boitest2.mdb;') b.open I.

# Overruling the ConnectionString

□ Via CommandLine **ODEP** Database Browser**OData Centre** 

Demo: Logon to database

# KeepConnectionOpen

- $\Box$ Affects internal working Datalink component (DEP, Manipula, Blaise API)
- $\Box$  Open and Close occurs at two levels
	- **D** Datalink Open Close (corresponds with DEP and Manipula open/close methods) methods)
	- **D** OLE DB connection Open and Close
- $\Box$  If true; OLE DB connection stays open between Datalink's Open and Close calls
	- **B** Better performance
	- $\Box$  Each client app has its own open connection; no pooling of connections
- $\Box$  If false; underlying OLE DB connection will be opened and closed for each read and write action
	- **E** Enables connection pooling
	- **B** Better scalability
- $\Box$ Manipula File setting: KeepConnectionOpen

### OLE DB Runtime settings – QueryMode

- $\Box$  Affects internal working of Datalink component (DEP, Manipula, Blaise API) when records must be read
- $\Box$  Can be set to
	- <mark>□</mark> Record
		- Results in a query to the database server for each record
	- <mark>□</mark> Set
		- Retrieves all records at once in a set
		- **E** Reading occurs on the retrieved set
		- Can be used to quickly export data from BOI to another data file
- □ Can be set by using Manipula file setting QueryMode<br>■ Available only in the non-service situation
	- **E** Available only in the non-service situation

Example QueryMode

## Record filters

- $\Box$  BOI file supports record filters
	- **Q** Can be used in Manipula, Blaise API and BDV files
	- **Q** Can be stored in the BOI file
	- **□ Only records that comply to the filter will be retrieved**
- $\Box$  No design time check upon correctness
- $\square$  Execution at runtime
	- **Leads to the generation of an SQL where clause**
	- **Blaise field names are translated to their table and column** equivalents
	- **n** All fields that have a flat and in depth data column can be used in a record filter

Knowing the storage internals

- $\square$  BOI 4.8.1 and later: data is stored redundantly
	- $\blacksquare$  In the regular data tables
	- $\blacksquare$  As a binary stream of data in Form Info table
- $\overline{\Box}$  Advantages
	- **Optimal integration with Blaise system**
	- **Record streams can be delivered directly to the Blaise** system without any translation

#### $\Box$ **Disadvantages**

- **Q** Changes directly made to the data tables, outside Blaise, are not visible in Blaise, because Blaise uses the record streams instead of the data in the data tables
- As a result data in record stream and table data may become inconsistent

### □ Recommendation

 $\blacksquare$  Don't apply changes to the data tables directly; always use Blaise applications to store your data

- $\Box$  Sometimes it is desired to update the data tables from outside Blaise
- <mark>□</mark> Examples:
	- **Q** Your Case Management System wants to update status or contact information fields of your data model directly
	- $\blacksquare$  Integration with other systems; these systems ideally want to modify the data of certain fields directly and real-time
- $\Box$  If this is the case then the record streams have to be synchronized with the updated data in the data tables in order to see the changes in Blaise

# Stream Sychronization

#### Differences between 4.8.1 and 4.8.2

# Blaise 4.8.1 Stream Synchronization

#### $\Box$ **Methods**

- Manipula Synchronize file method
- <mark>□</mark> Data Centre Data Consistency Wizard
- By running a Manipula setup with a boi updatefile
	- Set Fast-Reading to true if you want to make the table data consistent with the streams
	- Set Fast-Reading to false if you want to make the streams consistent with the current table data

#### $\Box$ Problems

- **E** FastReading setting works only for record oriented clients like DEP, Manipula (and not for Data Viewer)
- Available Synchronize methods work on all records

## Blaise 4.8.2 Stream Synchronization

- $\Box$  Stream synchronization features
	- Introduction of a special StreamStatus column
	- Manipula's Synchronize file method
	- <mark>□ Data Centre's Data Consistency Wizard</mark>
	- **□ Creation of Database Triggers** 
		- To detect out-of-sync table data
	- **OLE DB Stream Synchronisation Service**

### StreamStatus Column

- $\Box$ New column in Form Info table (BLAISE\_FORM)
- Value can be set to an 'O' (out of sync)
- $\Box$  All 4.8.2 synchronize methods will check the value of this column
	- Manipula Synchronize file method
	- <mark>□</mark> Data Consistency Wizard
	- Blaise API SynchronizeOLEDBStreams method
	- **OLE DB Stream Synchronization service**
- □ Change in behavior: only records which have an 'O' in the StreamStatus column will be treated by the 4.8.2 synchronization features

# Stream Synchronization Scenarios

- $\overline{\Box}$  Manual synchronization
- $\Box$ Semi-Automatic synchronization
- $\overline{\Box}$  Automatic synchronization

### Manual synchronization

- $\Box$  Update the required data tables outside Blaise
- $\Box$  Set the StreamStatus column of the corresponding records to an 'O'
- $\Box$  Run one of the 4.8.2 Synchronization methods
	- Manipula's Synchronize method
	- <mark>□</mark> Data Consistency Wizard
	- API SynchronizeOLEDBStreams method

### Semi-Automatic Synchronization

- $\Box$  By using database triggers
	- Available for SQL server, Oracle and MySQL
- $\Box$  Create an update trigger on each data table <mark>□</mark> Triggers can be created with OLE DB Workshop
- $\Box$  A trigger automatically updates the Stream Status Column (value becomes 'O') if updates are being made to a data table outside Blaise
- $\Box$  Run one of the 4.8.2 Synchronization methods
	- <mark>□</mark> Manipula's Synchronize method
	- <mark>□</mark> Data Consistency Wizard
	- API SynchronizeOLEDBStreams method

## Automatic Synchronization

- $\Box$  Database triggers automatically update the Stream Status Column (value becomes 'O') if updates are being made to the data tables outside Blaise
- OLE DB Synchronization service looks (according a certain time interval) whether there are 'Out-Of-Sync' records and, if there are, will synchronize their streams automatically
- □ Synchronization Service Admin Tool
	- $\Box$  Can be used to
		- $\Box$ Set the Time Interval to look for out-of-sync records
		- $\Box$ Register BOI files that must be automatically synchronized

### Automatic Synchronization

 $\Box$  $\Box$  Installing the OLE DB Stream Synchronization service

- $\Box$  Service binaries will be stored in Blaise installation folder during Blaise installation
- $\Box$  Service is not installed by default
	- $\Box$  Use .NET utility installutil.exe to install the service
		- $\Box$ Can be found in the .NET Framework version
		- $\Box$ For example C:\Windows\Microsoft.NET\Framework\v2.0.50727
		- $\Box$ Use the 32-bit version of installutil.exe
	- $\Box$  After installation you can start the service in the Services Microsoft Management Console
		- $\Box$ Type 'services.msc' in the search programs and files search box

# Blaise Data Centre

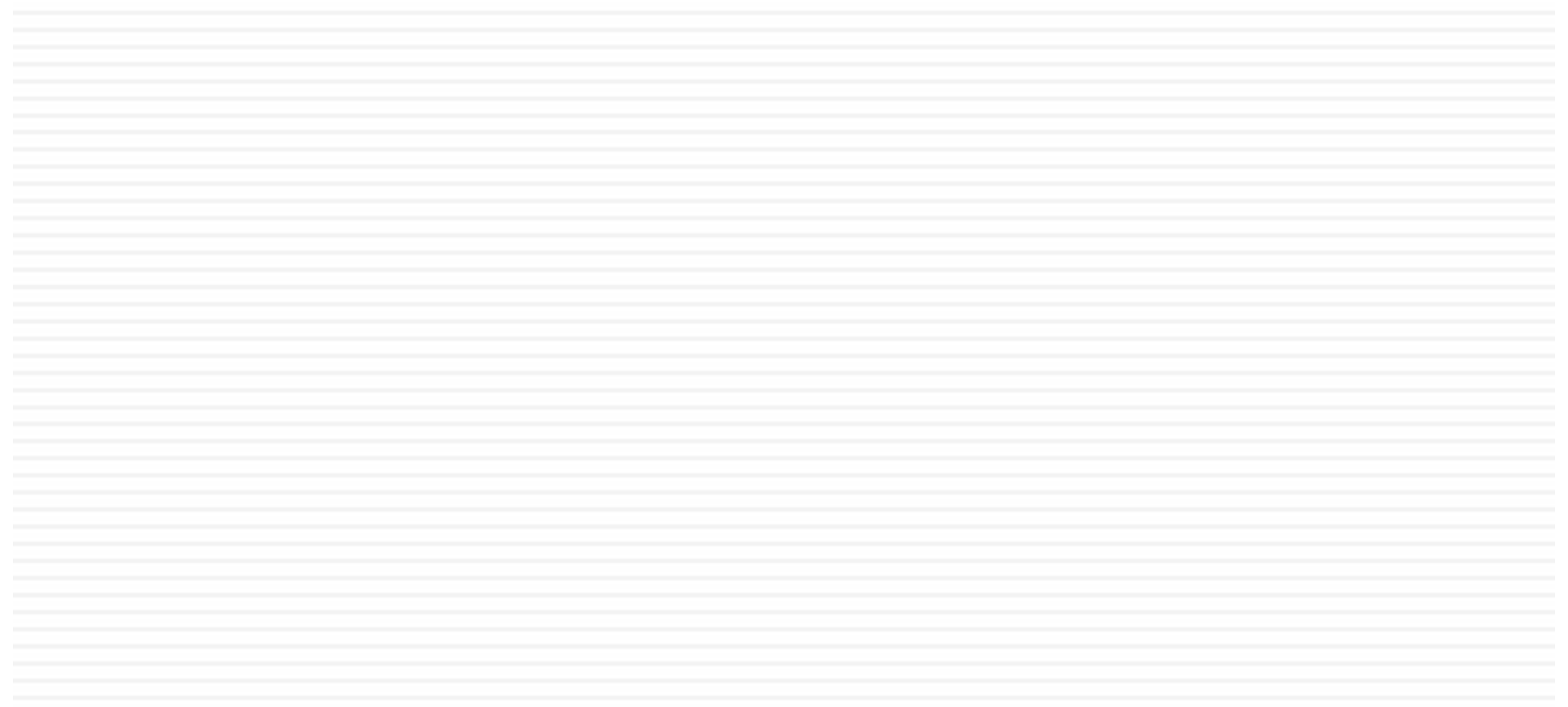

### Blaise Data Centre

- $\square$  Provides access to Blaise data files
	- $\Box$  Supports both bdb and boi files
	- View, filter, extract and analyze data
- <mark>□ Case Management tasks</mark>
	- $\blacksquare$  Simple administration of cases
	- **E** Create views on your data
	- $\blacksquare$  Deployment of cases to data files
	- **□** Synchronization of data files with centralized data store
	- **Record stream synchronization**

# Blaise Data Centre – New features

- $\Box$  Create views on your data
	- **BDV** files
	- **□** BOI files
- □ Save and Open view settings
- $\square$  Command Line options
	- **u** Use Data Centre in single file mode
	- **Disable connection management**
	- **<u>n</u>** Use DEP configuration files
- <mark>□</mark> Data Consistency Wizard
	- **Q** Synchronize record streams with table data
	- **□** Synchronize table data with record streams